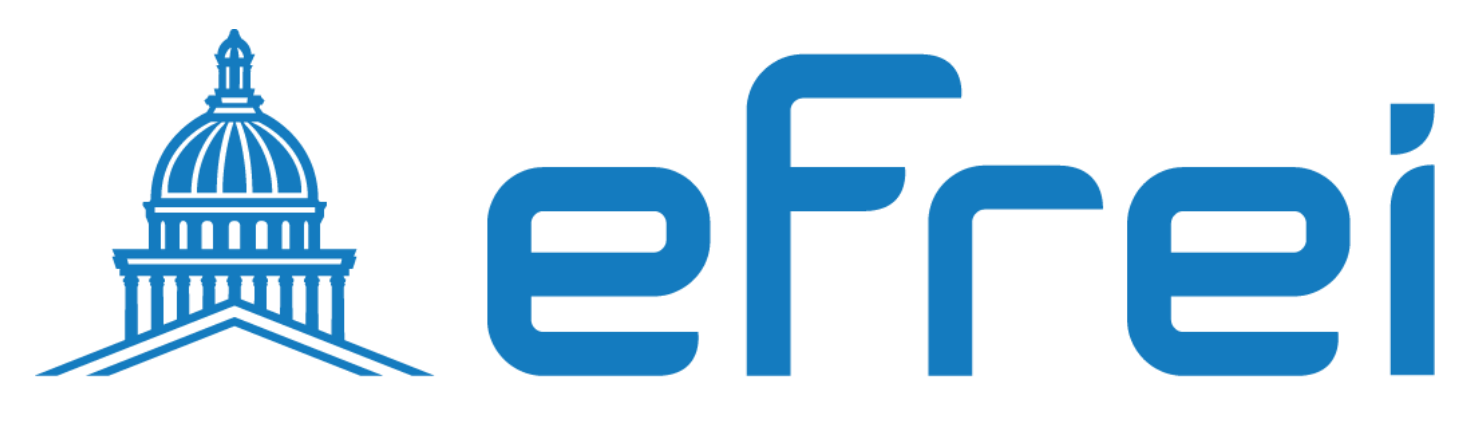

# PARIS PANTHÉON-ASSAS UNIVERSITÉ

Mise en place du service OCS Inventory

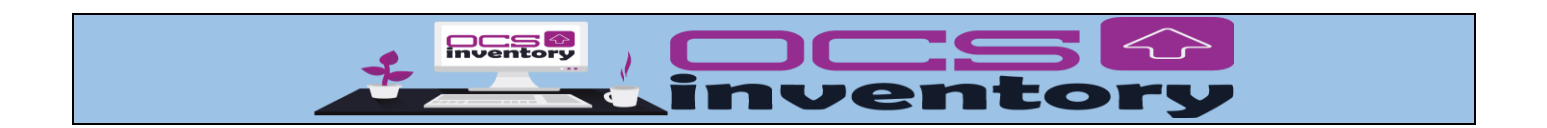

# **À Propos de SITKA**

- Nom de l'Entreprise : SITKA
- Type de Société : Société Anonyme (SA)
- Nombre d'Employés : 1560
- Le chiffre d'affaires annuel de SITKA s'élève à 19 600 000€

# **Introduction :**

Dans le paysage technologique actuel, la gestion efficace des actifs informatiques est une priorité pour les entreprises de toutes tailles. Pour répondre à ce besoin croissant, OCS Inventory se positionne comme une solution complète de gestion des actifs informatiques, offrant une visibilité accrue sur l'ensemble du parc informatique d'une organisation.

# **Points forts :**

- 1. **Inventaire Automatisé :** OCS Inventory automatise le processus d'inventaire des actifs informatiques, permettant aux administrateurs de surveiller en temps réel l'état de leur parc informatique. Cette automatisation garantit une précision et une exhaustivité maximales dans la collecte des données.
- 2. **Gestion des Licences :** En plus de suivre les actifs matériels et logiciels, OCS Inventory offre des fonctionnalités avancées de gestion des licences. Les entreprises peuvent ainsi optimiser l'utilisation de leurs licences logicielles, éviter les pénalités liées à la non-conformité et réduire les coûts inutiles.
- 3. **Sécurité Renforcée :** OCS Inventory contribue à renforcer la sécurité informatique en identifiant les vulnérabilités potentielles et en assurant la mise à jour régulière des logiciels. Les administrateurs peuvent rapidement repérer les failles de sécurité et prendre les mesures nécessaires pour protéger leur infrastructure.
- 4. **Intégration Simplifiée :** Grâce à sa compatibilité avec un large éventail de systèmes d'exploitation et de logiciels tiers, OCS Inventory s'intègre facilement dans l'environnement informatique existant d'une organisation. Cette facilité d'intégration permet une mise en œuvre rapide et une adoption sans heurts.

# **Conclusion :**

En résumé, OCS Inventory offre une solution complète et robuste pour la gestion des actifs informatiques. En automatisant l'inventaire, en optimisant la gestion des licences, en renforçant la sécurité et en simplifiant l'intégration, OCS Inventory permet aux entreprises de maximiser la valeur de leur parc informatique tout en réduisant les coûts et les risques associés à une gestion inefficace des actifs.

# A- **Mise en place d'un serveur LAMP**

- 1- Mettre à jour la machine
- 2- Renommez la machine en ocs
- 3- Mise en place du serveur LAMP
- 4- Test de connexion de notre serveur LAMP
- 5- Restriction de l'accès à la base de données mariadb

# B- **Installation et configuration d'ocs**

- 1- Création d'une base de données mariadb pour ocs
- 2- Installer les librairies perl et les module PHP
- 3- Installation d'OCS Inventory NG Linux
- 4- Mise à jour des noms de la base de données dbocs et de l'utilisateur ocsuser dans les fichiers de configuration ci-dessous :

z-ocsinventory-server.conf

zz-ocsinventory-restapi.conf

- 5- Activations des fichiers de configurations :
	- z-ocsinventory-server.conf
	- zz-ocsinventory-restapi.conf
	- ocsinventory-reports.conf
- 6- La finition de l'installation d'ocs par l'interface web
- 7- Accès à ocs par nom de domaine
- 8- Inventaire des machines a- Sur une machine linux b- Sur une machine windows c- Sur un système androïde d- Vérification des machines remontées

# **Introduction**

Le parc informatique d'une organisation est un assemblage, parfois hétéroclite de matériels et de logiciels accumulés tout au long des années. On y trouve des :

- matériels différents (téléphones, portables, pc, imprimantes, éléments d'interconnexion, etc) logiciels et systèmes d'exploitation variés (Linux, Windows, Mac OS) - applications utilisées dans différentes versions.
- niveaux de sécurité disparates.

De plus, la quantité de matériels et de logiciels à gérer, leur éclatement au sein de l'organisation souvent très étendue dans l'espace, les exigences de performance et de réactivité font que la gestion de parc est devenue un processus global, complet et indispensable.

La gestion du parc informatique recouvre non seulement la fonction d'inventaire de ces éléments mais aussi celles concernant le suivi et l'évolution :

- gestion de l'emplacement du matériel ;
- gestion des licences ;
- le télé-déploiement ;
- gestion financière des éléments d'inventaire ;
- gestion du cycle de vie de chaque élément ;
- gestion de la documentation informatique ;
- gestion des partenaires (fabricants, fournisseurs, transporteurs, prestataires, ...) et des contrats associés ;
- gestion statistique (nombre d'inventaire, coût des consommable,)
- prévision des besoin (matériel, logiciel, formation)

Cette gestion permet, d'une part, de répondre aux multiples questions quotidiennes posées à l'administrateur réseau (quelles sont les versions de Windows installées et sur quels postes ? y a-t-il des disques durs proches de la saturation ? Tel matériel est-il bien connecté au commutateur ? A quel endroit se trouve tel élément ? Quelle est la valeur actuelle de tel autre composant ? Quelle sont les postes encore sous garantie ? ....).

Actuellement, la tendance des DSI (Direction des Système d'Information) est l'utilisation du référentiel de "bonnes pratiques" **ITIL (**Information Technology Infrastructure Library**)**

OCS Inventory est basé sur un concept Client/serveur. Le serveur est composé de 3 parties :

# - **Serveur de communication**

Collecte ; classe et archive les informations relatives aux postes clients

Ce dernier fonctionne sous **Apache** (serveur Web), **MYSQL** (SGBD : Système Gestion de Base de Donnée) et **PHP**. Il peut s'installer sous n'importe quel OS (Microsoft, Linux). Il utilise quelques modules PERL et des CGI (Common Gateway Interface, bibliothèques)

L'agent : Programme qui s'installe sur le client pour remonter les informations de la machine au serveur. Les agents sont disponibles pour Windows, Linux et MacOS. - **Le serveur d'administration**

L'interface web écrite en PHP qui offre des services cad consulter des inventaires, manipuler les droits des utilisateurs etc.

# Le serveur de déploiement

Il permet le déploiement des logiciels, des MAJ sur les postes de manière centralisé. Basé sur Apache SSL (Secure Sockets Layer : sécurisation des échanges sur internet.

#### **1- Mise à jour de la machine**

# root Odebian: - # apt update && apt upgrade

**2- Modification du nom de la machine** 

## root Odebian: ~# hostnamectl set-hostname ocs

**3- Mise en place du serveur LAMP** 

**L**=linux **A**=apache2

**M**=mariadb

**P**=PHP

root Oocs:~# apt install apache2 php mariadb-server -vl

#### **4- Test de connexion de notre serveur LAMP**

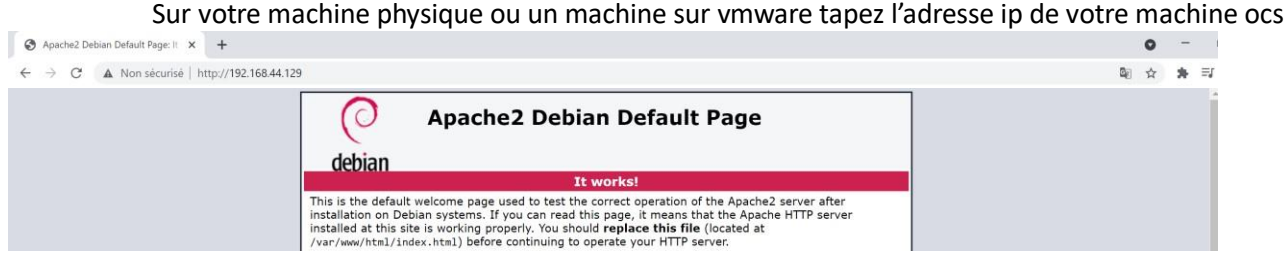

On vérifie l'activation des module **php7.4** et de **mpm\_prefork** ainsi que les syntaxes des fichiers de configuration apache2

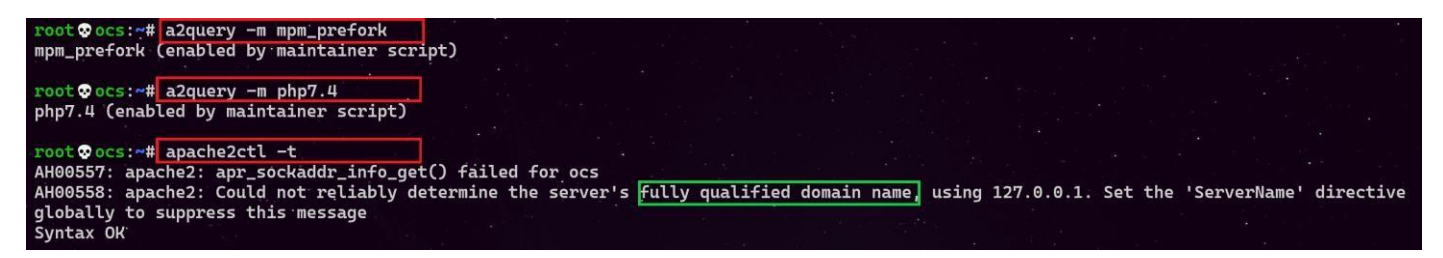

On remarque mpm\_prefork et le module **php7.4** sont démarrés dans le cas contraire il faut les démarrer manuellement avec la commande **a2enmod comme indiqué ci-dessous** 

# root Oocs:~# a2enmod mpm\_prefork

root @ocs: ~# a2enmod php7.4

Une petite erreur de nom de domaine signalée qu'on va régler en créant un fichier fqdn.conf et en l'activant.

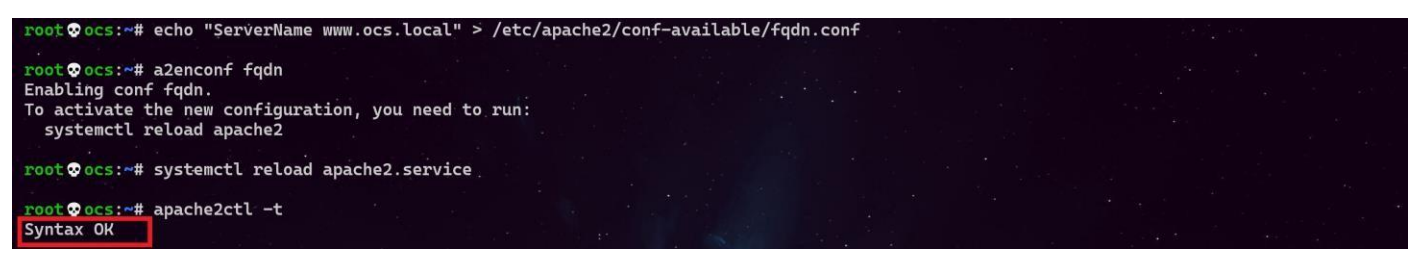

**5- Restriction de l'accès à la base de données** 

On lance le script de sécurité mysql\_secure\_installation pour restreindre l'accès au serveur

# root Oocs:~# mysql\_secure\_installation

On va devoir répondre à la multitude de questions qui vont s'afficher.

On définit le mot de passe root :

#### On tape entrée

Enter current password for root (enter for none) : entrée

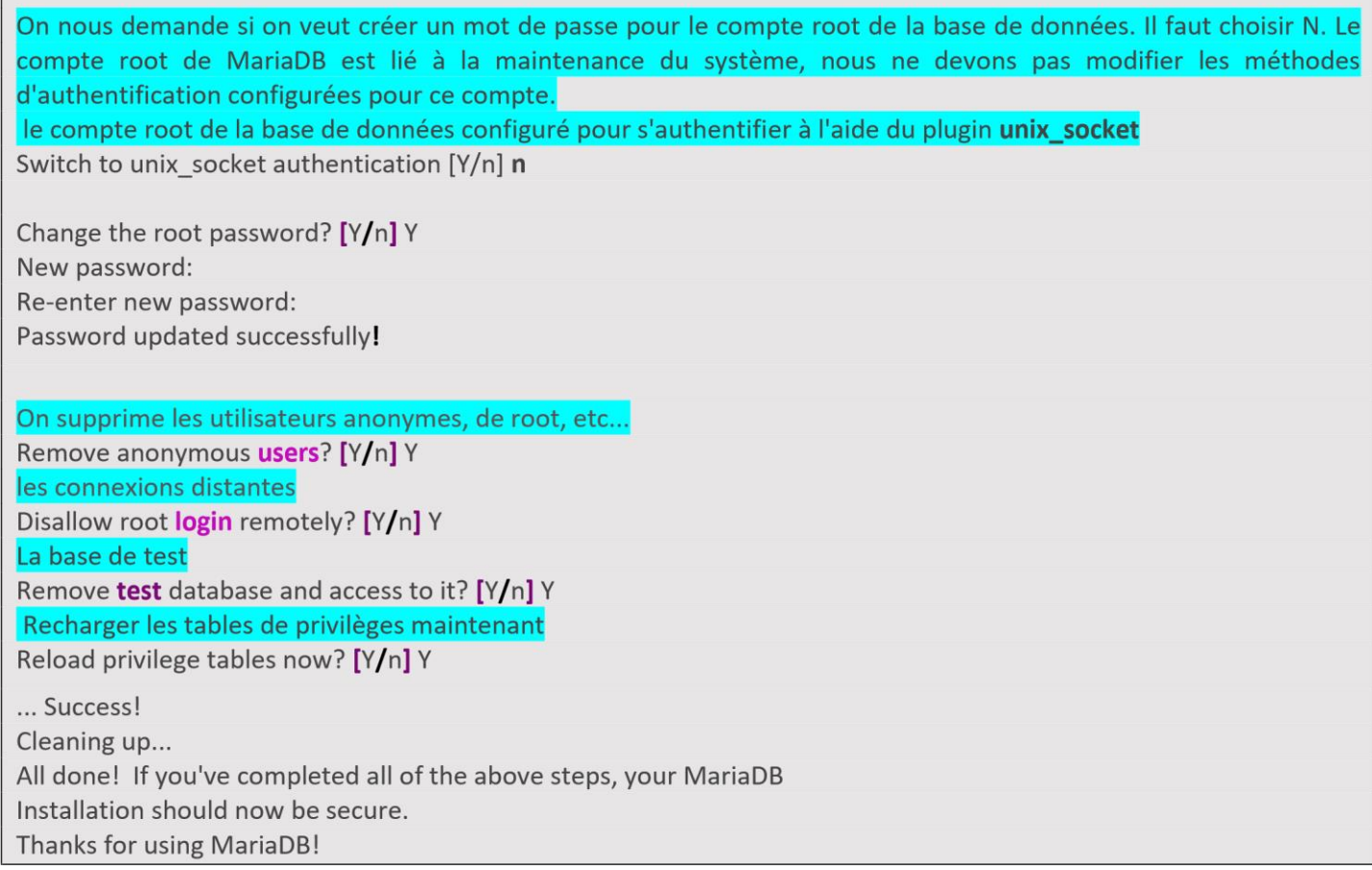

#### **B- Installation et configuration d'ocs**

#### **1- Création d'une base de données mariadb pour ocs.**

# root Oocs: - # mysql -u root

Je crée une base de données qui s'appelle **dbocs** MariaDB [(none)]> Query OK, 1 row affected (0.001 sec) **create database dbocs;**

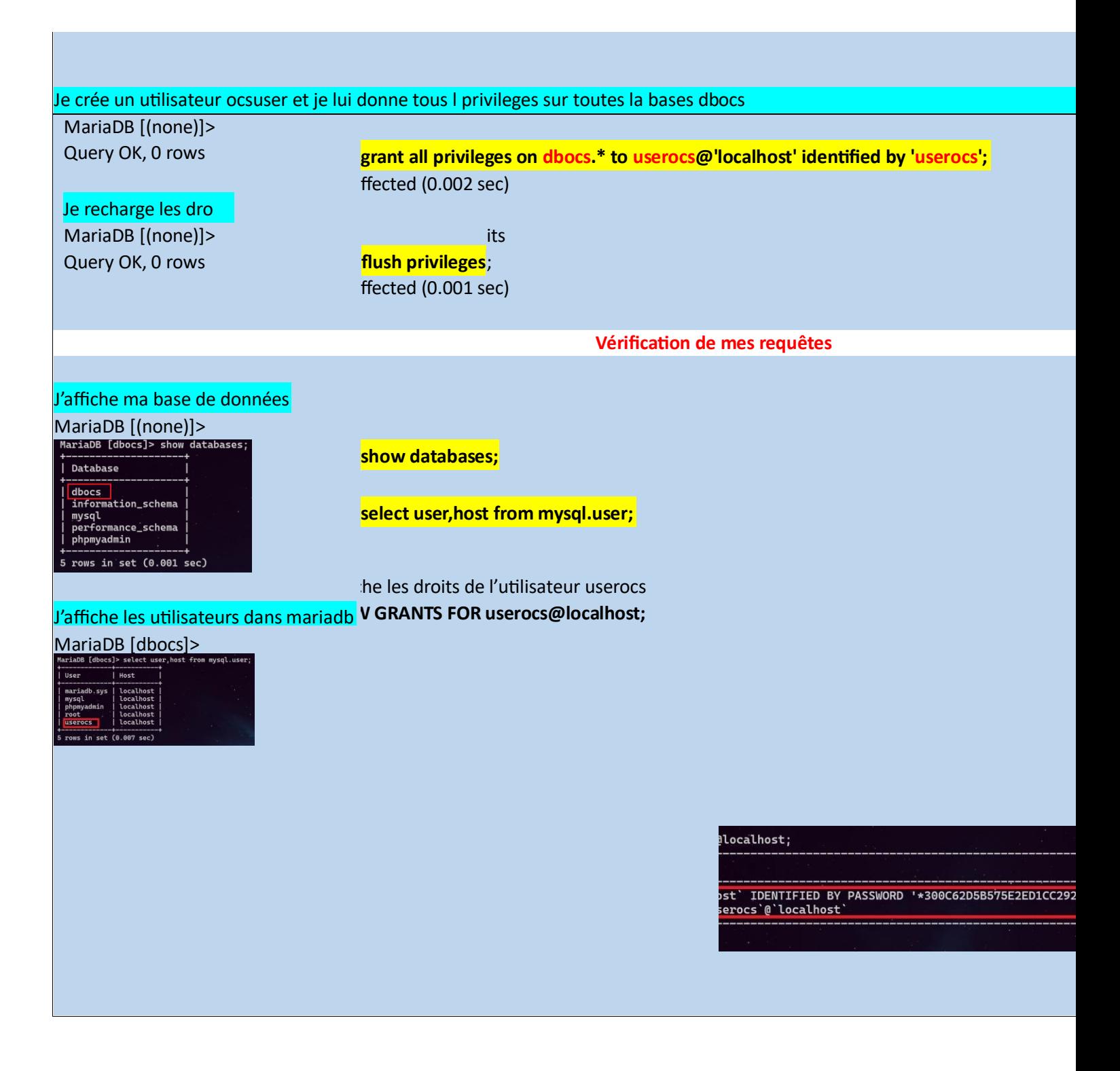

# **2- Installer les librairies perl et les module PHP**

# Module Perl ?

Un module est un script Perl possédant l'extension (.pm) il a été élaborer pour effectuer certaines tâches. Un script peut contenir beaucoup de lignes de codes et donc ça devient compliqué de s'y retrouver. C'est pour cette raison on sectionne notre programme en modules afin de le rendre plus court et donc plus facilement réutilisable.

# Les modules CPAN

*CPAN (Comprehensive Perl Archive Network)* est le réseau complet d'archives de Perl. Il permet de collecter des milliers de modules prêts à être utilisés. Perl intègre une partie de ces modules sans lesquels il ne fonctionnera pas. La plupart des modules du CPAN sont testés régulièrement. Ils sont fiables et c'est à vous de lire attentivement la documentation et de les installer afin de les tester et en tirer tous les bénéfices.

Tous les développeurs recherchent des modules (librairies) afin de ne pas tout refaire. Pour le Perl, tout est sur le CPAN. Il existe un moteur de recherche à cet effet : [http://search.cpan.org/.](http://search.cpan.org/)

La commande **cpan** permet d'installer des **modules de CPAN** pour le langage de programmation **Perl**.

OCS inventory a besoin de nombreuses dépendances référencées dans la documentation qui se trouve dans le lien cidessous

**<https://wiki.ocsinventory-ng.org/01.Prerequisites/Libraries-version/>** Pour

notre ocs on va installer les modules suivants

libapache2-mod-perl2 libapache2-mod-perl2-dev libxml-simple-perl libapachedbi-perl libnet-ip-perl libarchive-zip-perl libdbd-mysqlperl libsoap-lite-perl apache2-dev make php-{mysql,gd,curl,mbstring,soap,xml}

**rootocs:~#** apt install libapache2-mod-perl2 libapache2-mod-perl2-dev libxml-simple-perl libapache-dbi-perl libarchive-zip-perl libdbd-mysql-perl libnet-ip-perl libsoap-lite-perl make php-{mysql,gd,curl,mbstring,soap,xml} -y .<br>root⊗ocs:~# apt install libapache2-mod-perl2 libapache2-mod-perl2-dev libxml-simple-perl libapache-dbi-perl libnet-ip-perl libsoap-lite-perl make php-{mysql,gd,curl} -y

Installation dès les modules PERL il faut respectez **la casse** 

CPAN (Comprehensive Perl Archive Network)

Cet URL **<https://metacpan.org/>** permet de référencier touts les modules existants

perl -MCPAN -e "install XML::Entities" A la question ci-dessous on tape y ou entrée Would you like to configure as much as possible automatically? [yes] cpan SOAP::Lite cpan Mojolicious::Lite cpan Switch cpan Plack::Handler cpan Apache2::SOAP

# **3- Installation d'OCS Inventory NG Linux**

Récupération du lien de téléchargement de la dernière version d'OCS sur le sit[e](https://ocsinventory-ng.org/?page_id=1235&lang=fr) **[https://ocsinventory](https://ocsinventory-ng.org/?page_id=1235&lang=fr)[ng.org/?page\\_id=1235&lang=fr](https://ocsinventory-ng.org/?page_id=1235&lang=fr)**

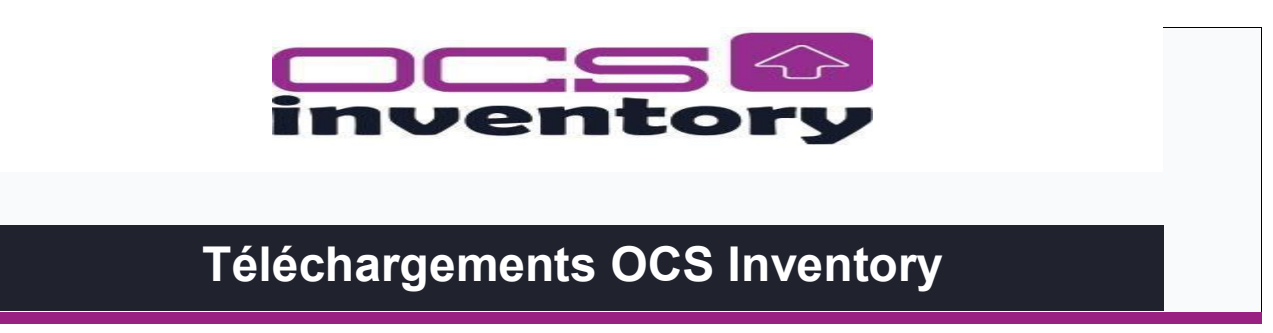

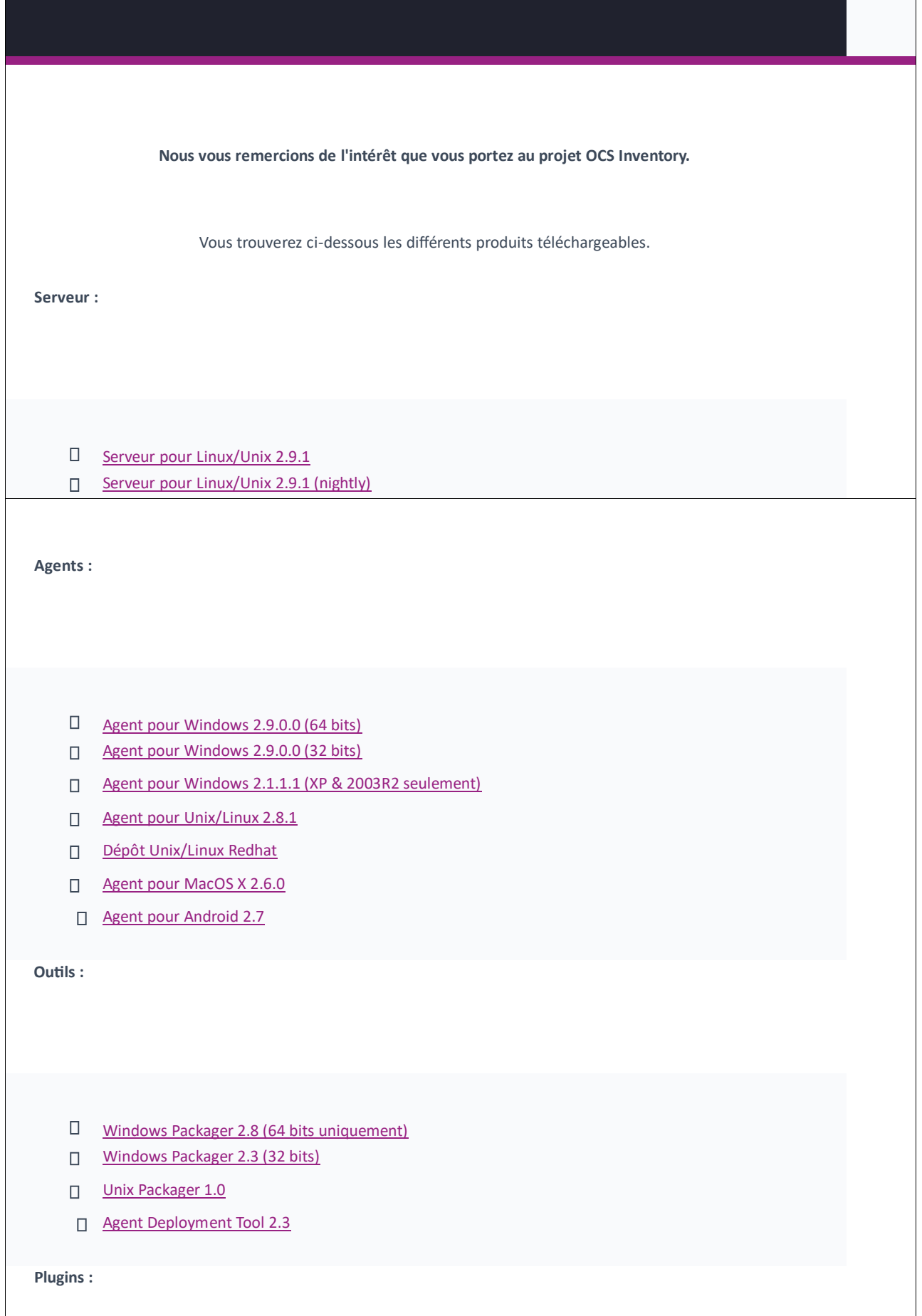

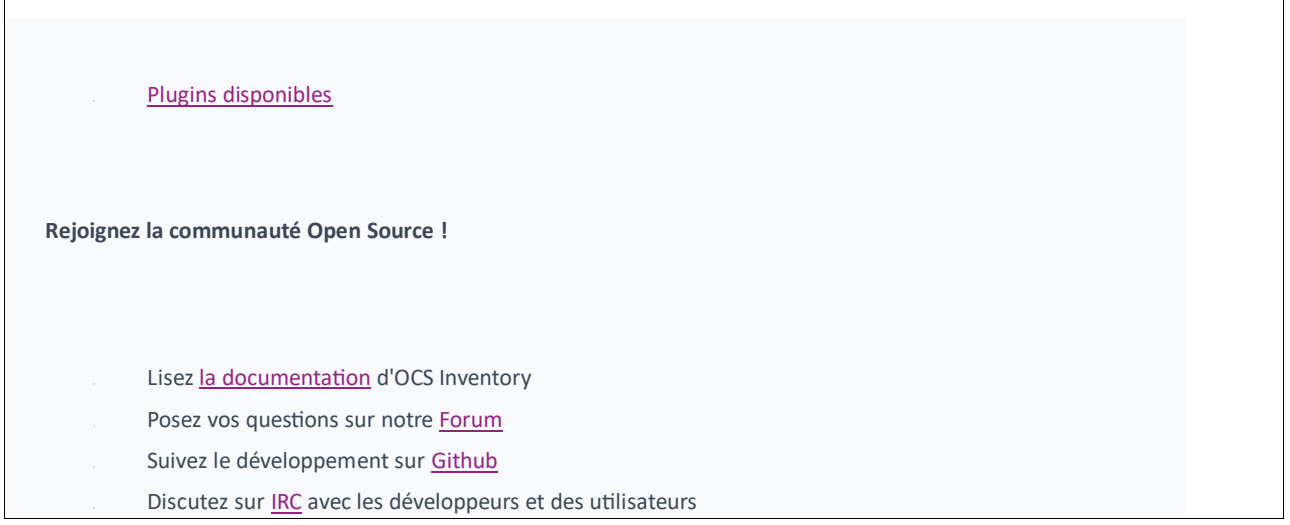

 $\overline{\phantom{a}}$ 

Sur le terminal avec la commande wget et le lien de téléchargement on télécharge ocs :

**#wget https://github.com/OCSInventory-NG/OCSInventory-ocsreports/releases/download/2.9.1/OCSNG\_UNIX\_SERVER-2.9.1.tar.gz**

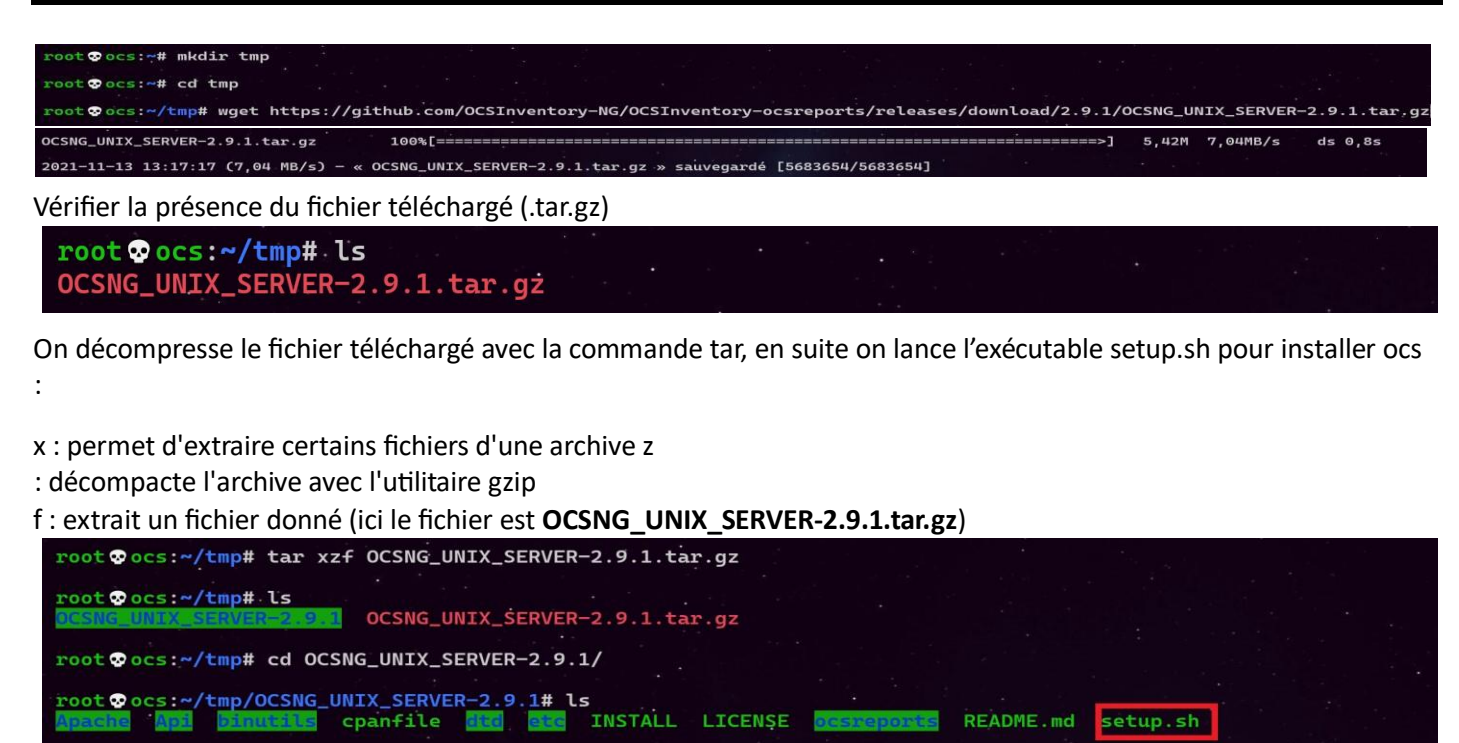

Lancer le script setup.sh à l'aide de la commande : *. (setup.sh* et on répond à la série de questions :

 $\overline{\phantom{a}}$ 

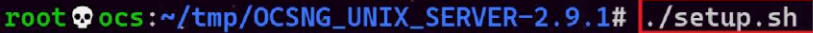

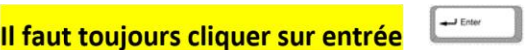

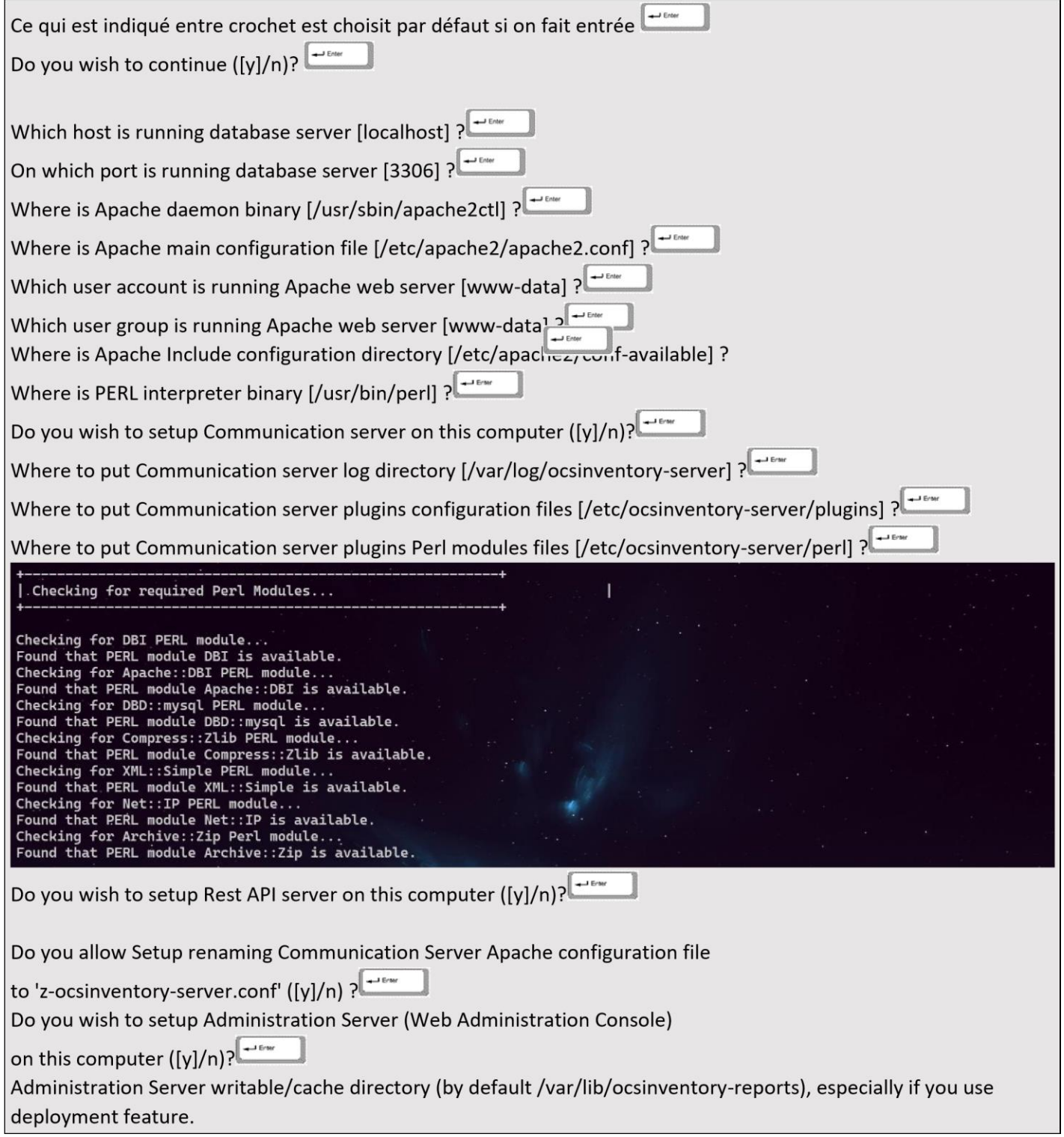

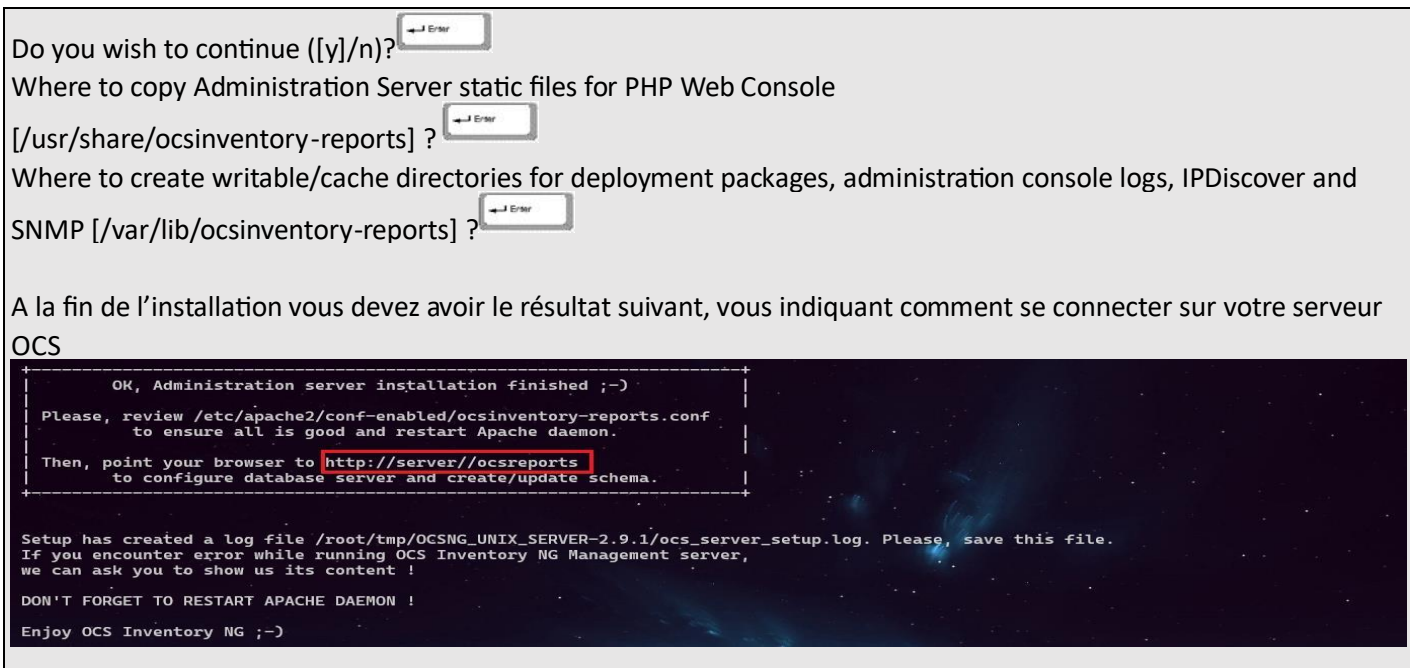

- **4- Mise à jour des noms de la base de données dbocs et de l'utilisateur ocsuser dans les fichiers de**  configuration <sup>z-ocsinventory-server.conf et<sup>zz-ocsinventory-restapi.conf</sup></sup>
- □ On renseigne dans le fichier 2z-ocsinventory-restapi.conf Le nom de notre base et de l'utilisateur crée

# root Odebian:~# vim /etc/apache2/conf-available/zz-ocsinventory-restapi.conf

 $$ENV{OCS_DB\_LOCAL} = 'dbocs':$  $$ENV{OCS_DB_USER} = 'userocs';$  $$ENV{OCS_DB_PWD} = 'userocs';$ 

On fait de même dans le fichier z-ocsinventory-server.conf<br>Le nom de notre base et de l'utilisateur crée root @debian:~# vim /etc/apache2/conf-available/z-ocsinventory-server.conf

PerlSetEnv OCS\_DB\_NAME dbocs PerlSetEnv OCS\_DB\_LOCAL dbocs PerlSetEnv OCS\_DB\_USER userocs PerlSetVar OCS\_DB\_PWD userocs

• Même chose dans le fichier dbconfig.inc.php

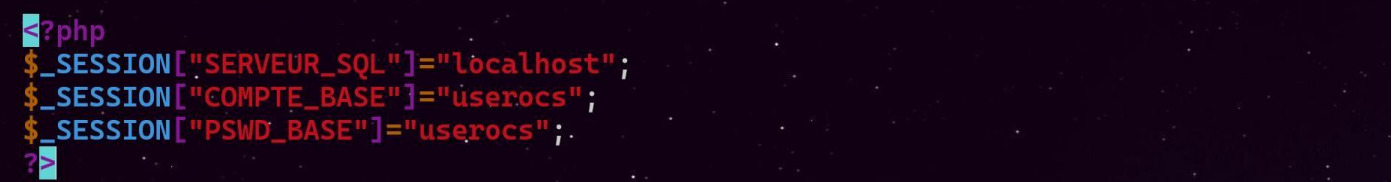

# **5- Activations des fichiers de configurations :**

- z-ocsinventory-server.conf zz-ocsinventoryrestapi.conf ocsinventory-reports.conf
- On démarre avec la commande a2enmod les confs suivantes :

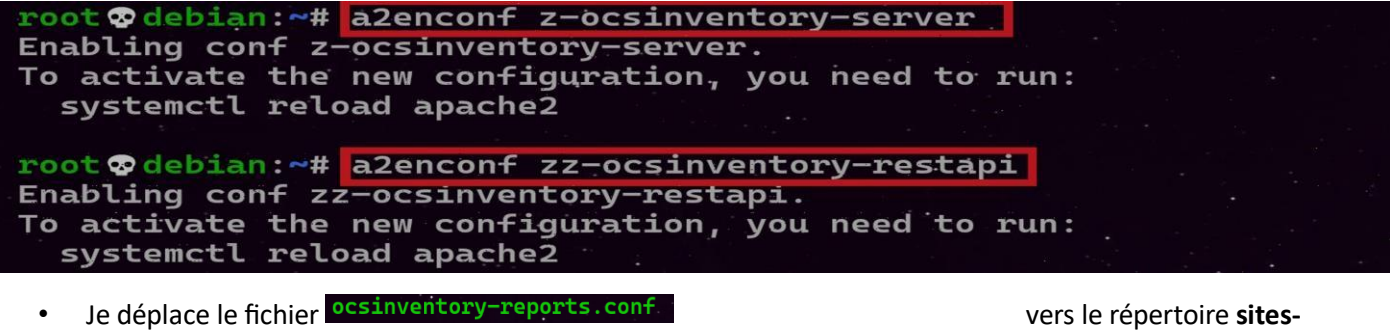

**available**

root@ocs:~# mv /etc/apache2/conf-available/ocsinventory-reports.conf /etc/apache2/sites-available/

J'active après cette configuration dans sites-enabled avec la commande **a2ensites**

```
root Docs: ~ # a2ensite ocsinventory-reports.conf
Enabling site ocsinventory-reports.
To activate the new configuration, you need to run:
  systemctl reload apache2
```
On redémarrer le service apache2

root @ocs:~# systemctl restart apache2

# **6- La finition de l'installation d'ocs par l'interface web**

Depuis la machine physique, taper l'url de la machine adresse http://adresse IP/ocsreports/

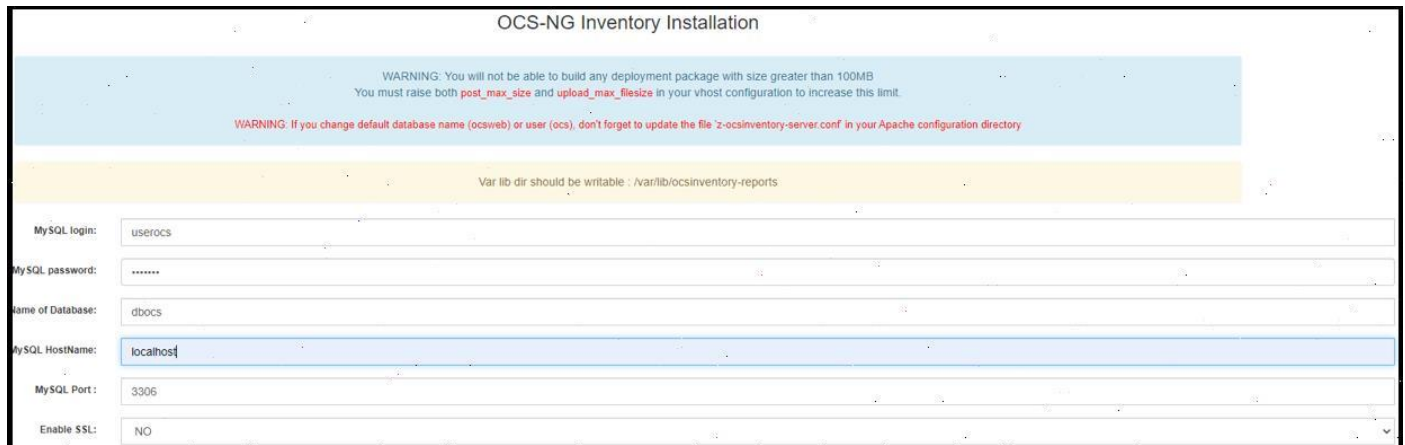

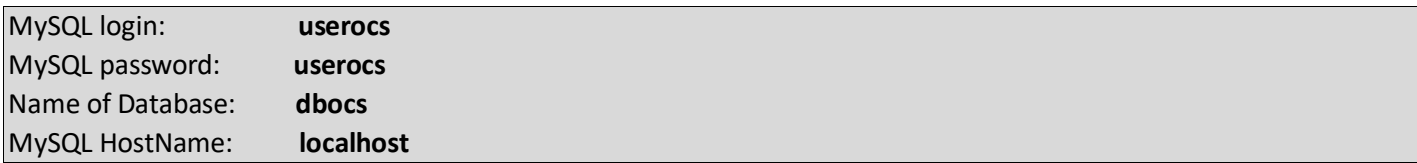

La base de données est validée on continue notre installation

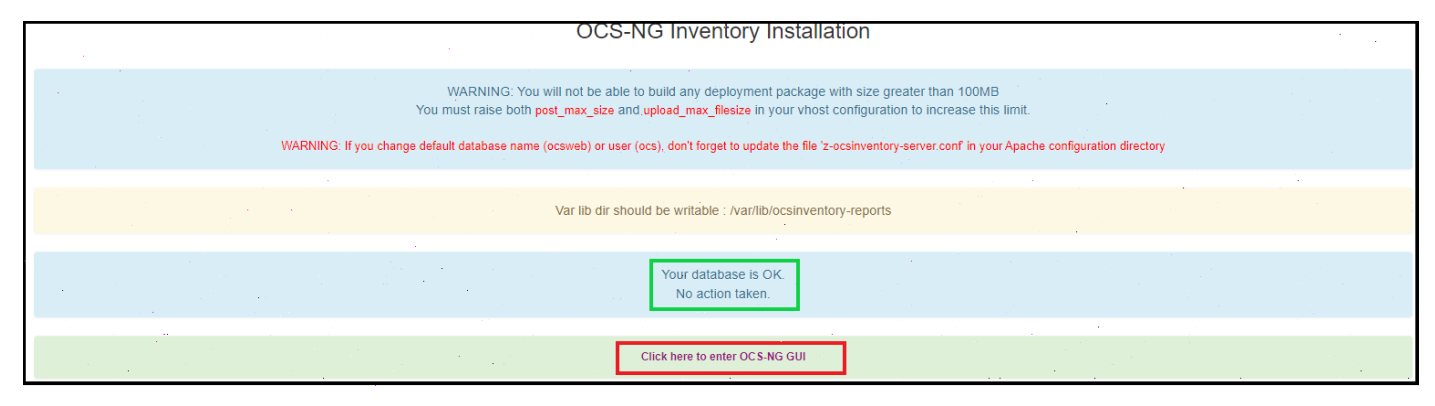

## On nous propose une mise à jour donc on l'effectue

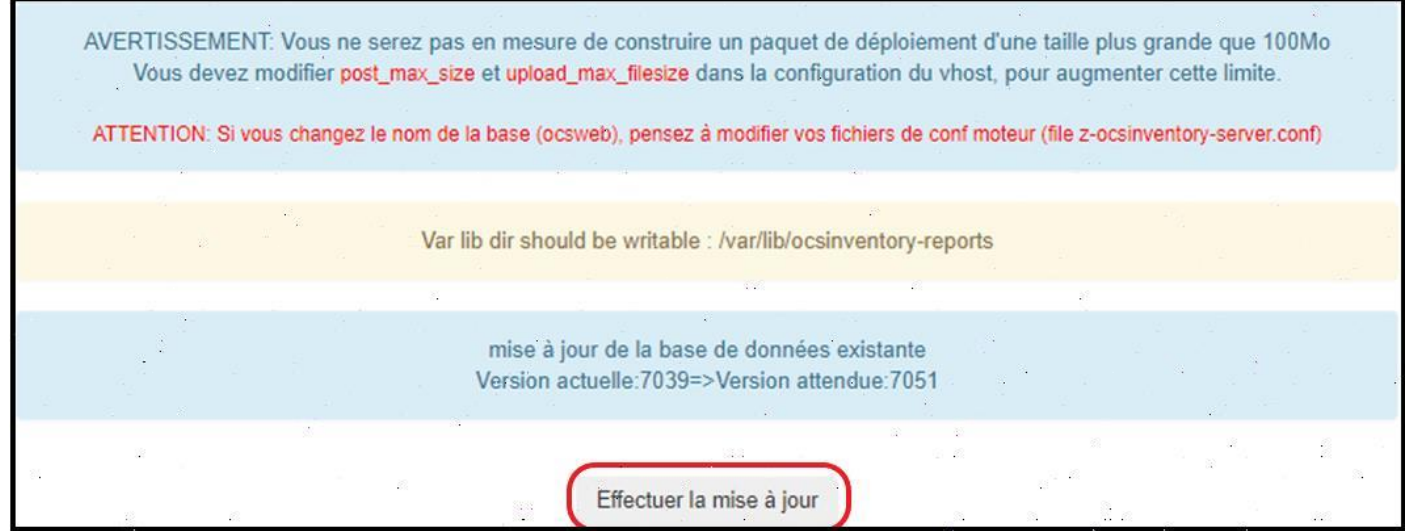

One se connecte avec le comptes et mot de passe par défaut : admin

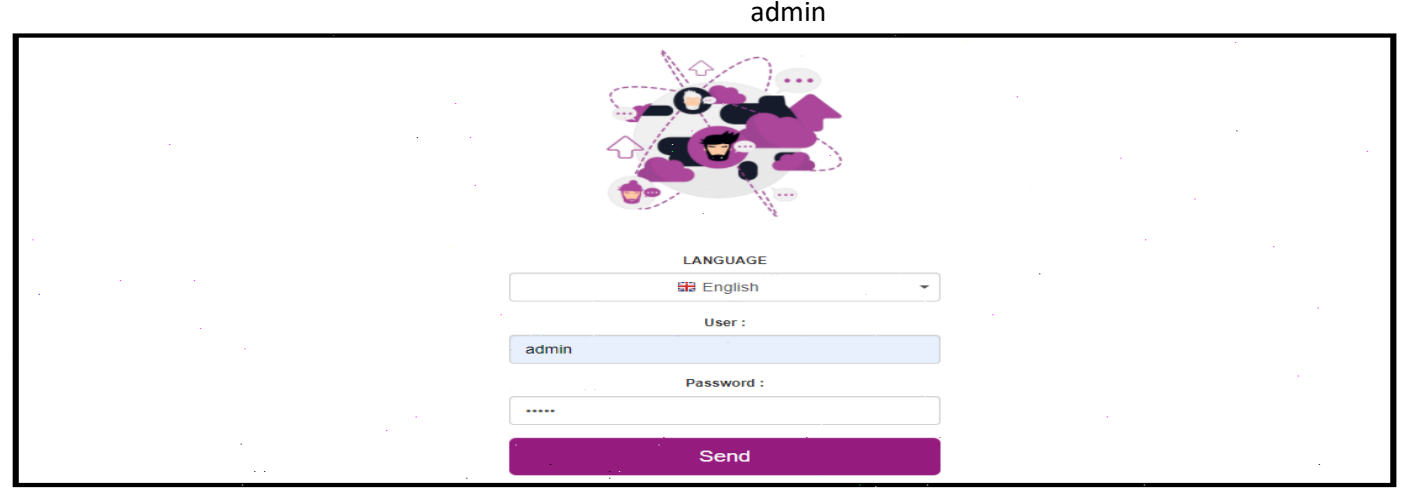

# **SECURITY ALERTI**

Your install php exists in your installation directory (by default : /usr/share/ocsinventory-reports/ocsreports).

Pour cette alerte de sécurité, renommez le fichier install.php en .install.php

root Oocs:/usr/share/ocsinventory-reports/ocsreports# mv install.php .install.php

Vérifier que vous n'avez plus d'alertes de sécurité sur l'interface Web.

#### **7- Accès à ocs par nom de domaine**

On va tenter d'accéder à notre serveur ocs par un nom de domaine : **ocs.sitka.local** a-

Pour cela il faut créer un enegistrement ocs sur notre serveur DNS

≣locs 192.168.65.132 Hôte (A)

b- Modifier le fichier ocsinventory-reports.conf

Dans ce fichier on rajoute un bloc Virtual host

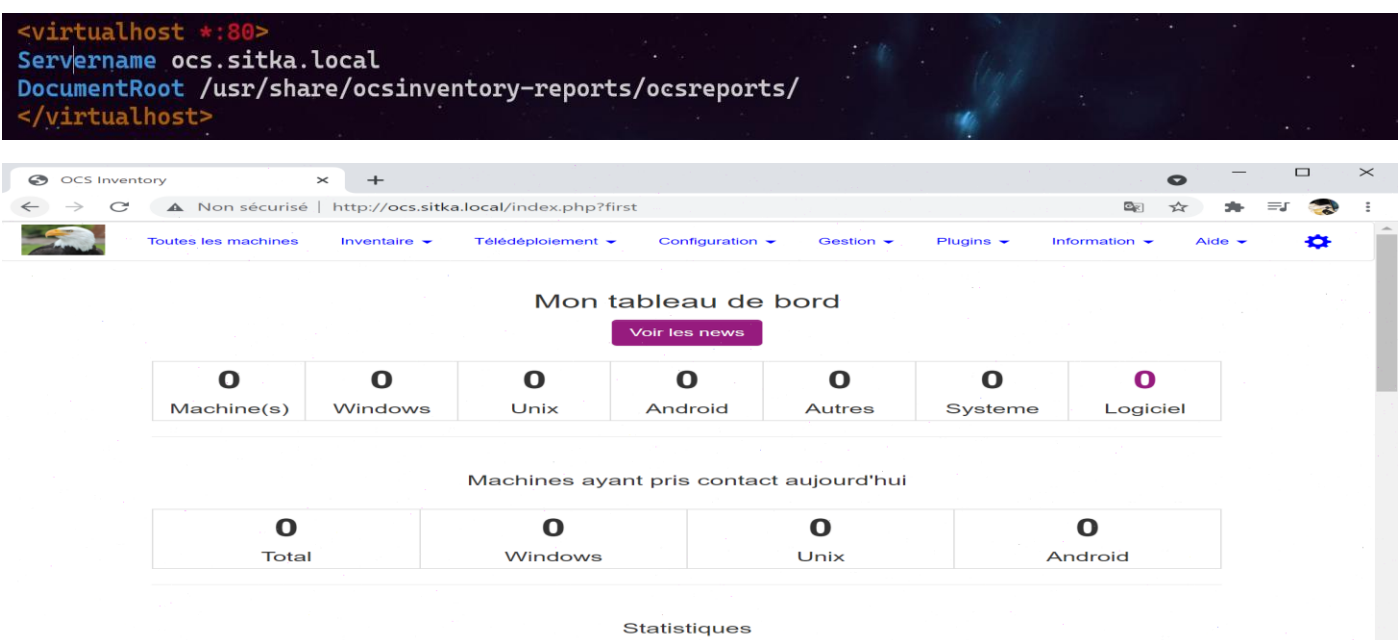

**8- Testez l'inventaire de la machine ocs et d'une machine windows** 

a- Sur une machine linux c- Sur un système androïde

Sur une machine linux, installez l'agent ocsinventory-agent :

root Oocs: # apt install ocsinventory-agent

Au moment de l'installation, vous devez choir la méthode http et l'URL **: http://ip de votre serveur ocs/ocsinventory** Depuis le terminal, lancez la commande ocsinventory-agent, cette dernière doit vous faire apparaître dans l'interface Web d'OCS la machine ocs-glpi

1- Sur la machine ocs-glpi, installez l'agent ocsinventory-agent :

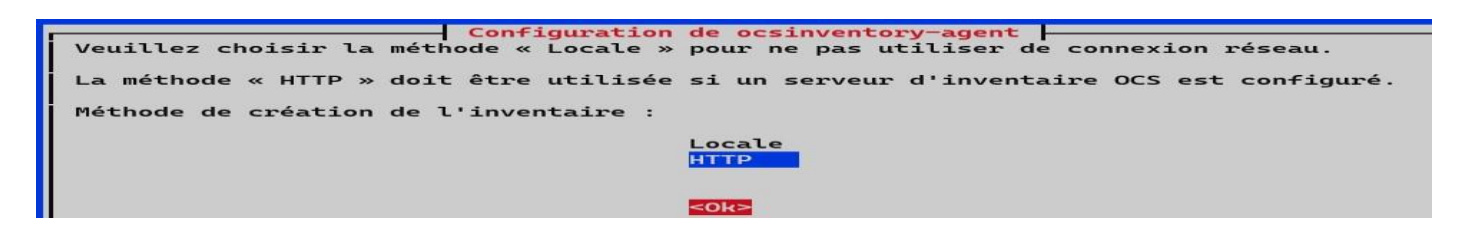

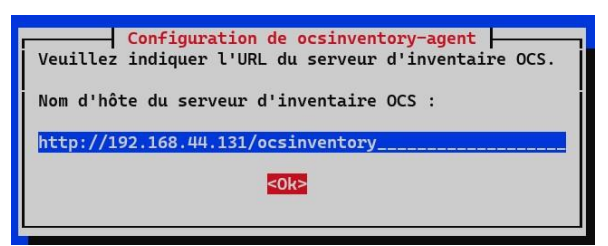

Depuis le terminal, lancez la commande **ocsinventory-agent**, cette dernière doit vous faire apparaître dans l'interface Web d'OCS la machine.

root @ocs:~# ocsinventory-agent

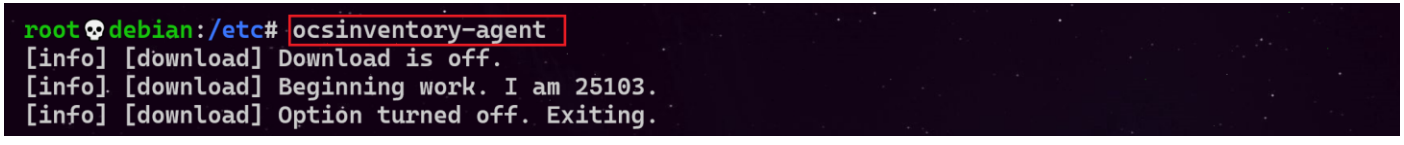

En cas de problème de configuration de l'agent à cause d'une erreur on peut reconfigurer l'agent avec la commande **dpkg-reconfigure ocsinventory-agent** 

# b- Sur une machine Windows

Sur une machine Windows on installer l'agent ocs à partir du lien ci-dessous on télécharge l'agent pour windows [https://github.com/OCSInventory-NG/WindowsAgent/releases/download/2.9.0.0/OCS-Windows-Agent-2.9.0.0\\_x64.zip](https://github.com/OCSInventory-NG/WindowsAgent/releases/download/2.9.0.0/OCS-Windows-Agent-2.9.0.0_x64.zip) On décompresse le fichier <sup>1</sup> OCS-Windows-Agent-2.9.0.0\_x64 et on lance l'exécutable <sup><></sup> OCS-Windows-Agent-Setup-x64

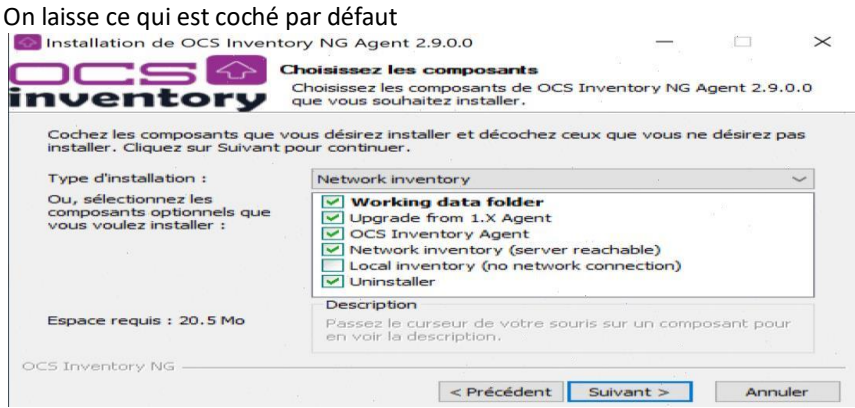

#### On renseigne l'adresse de notre serveur ocs

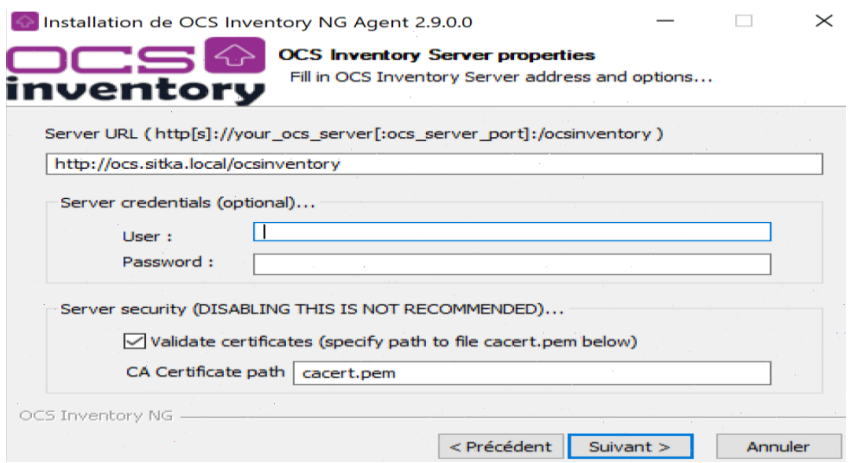

#### On laisse vide car on apas de proxy

Installation de OCS Inventory NG Agent 2.9.0.0

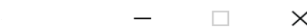

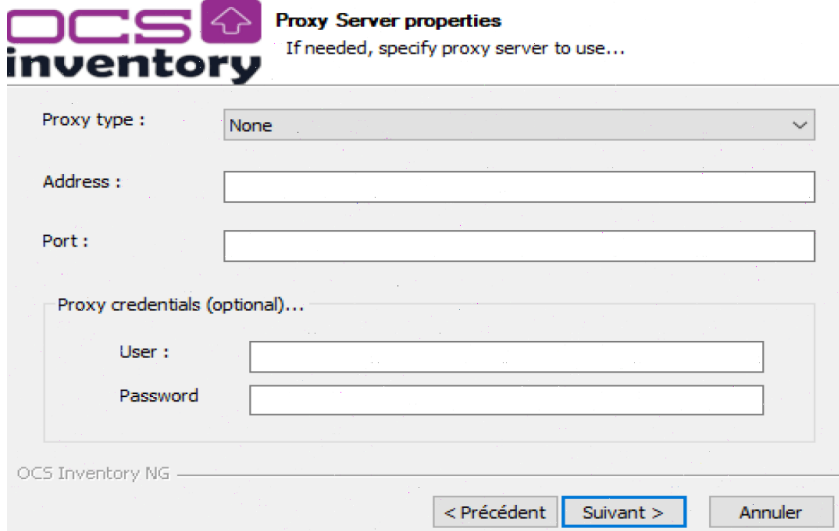

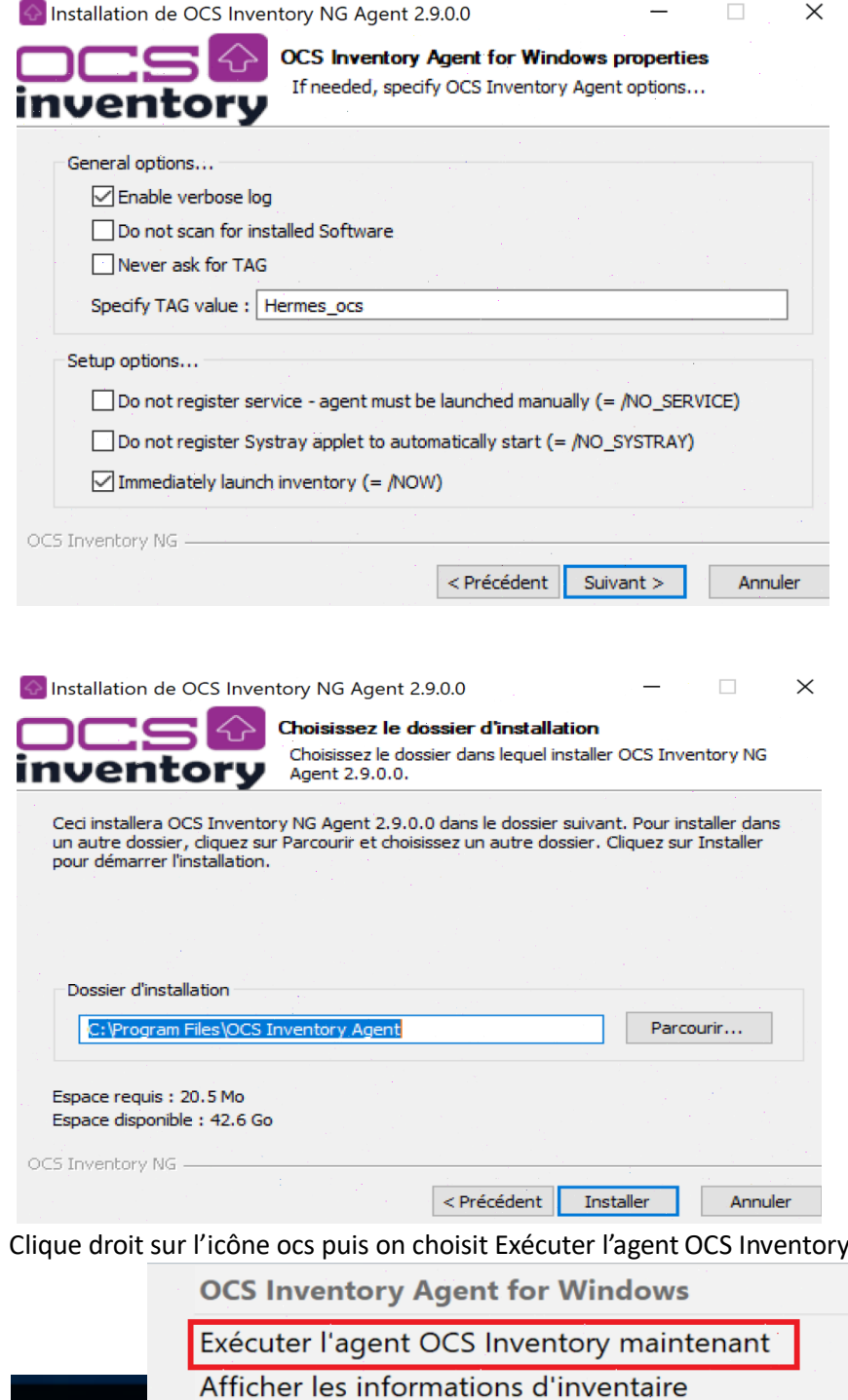

c- Sur un système androïde

Чx

Quitter

BTS 2022-2024

• Mettez une deuxième carte en bridge pour pouvoir acceder au serveur ocs à partir du smartphone

• Sur un smartphone ou tablette téléchargez l'agent ocs pour androïde Agent pour Android 2.7

• Entrez dans l'agent ocs l'adreese de ocs puis envoyez l'inventaire

20/11/2021

maintenant

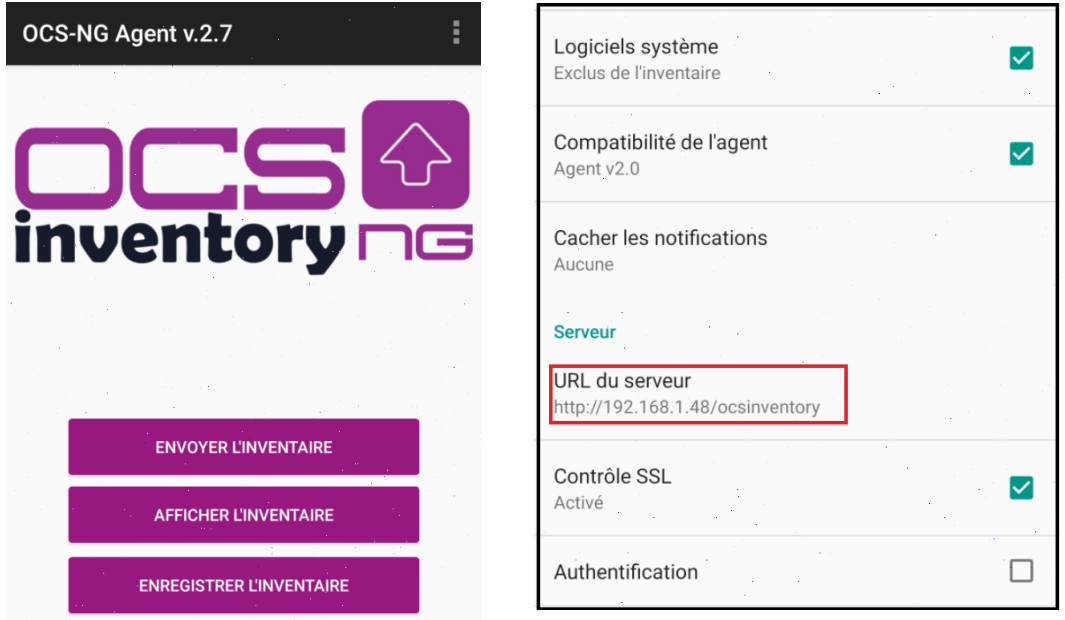

d- Vérification des machines remontées

# En accédant à l'interface web d'ocs on vérifie la monté des machines

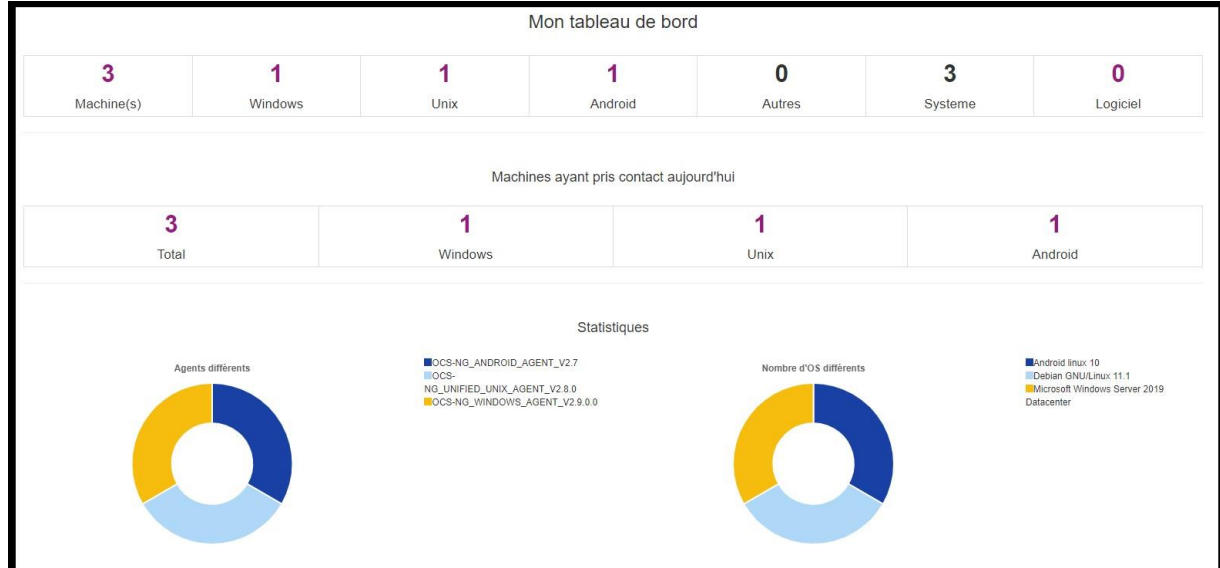